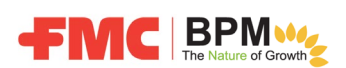

Alle neuen Drittanbieter erstellen ein Konto bei Ariba Network und füllen online den Registrierungs- und Qualifizierungsfragebogen von FMC aus.

Ariba Network ist eine Cloud-Software für Lieferanten zur Verwaltung ihrer Kunden und der dazugehörigen Formulare und Fragebögen.

## **NEUER PROZESS ZUR REGISTRIERUNG UND QUALIFIZIERUNG VON LIEFERANTEN**

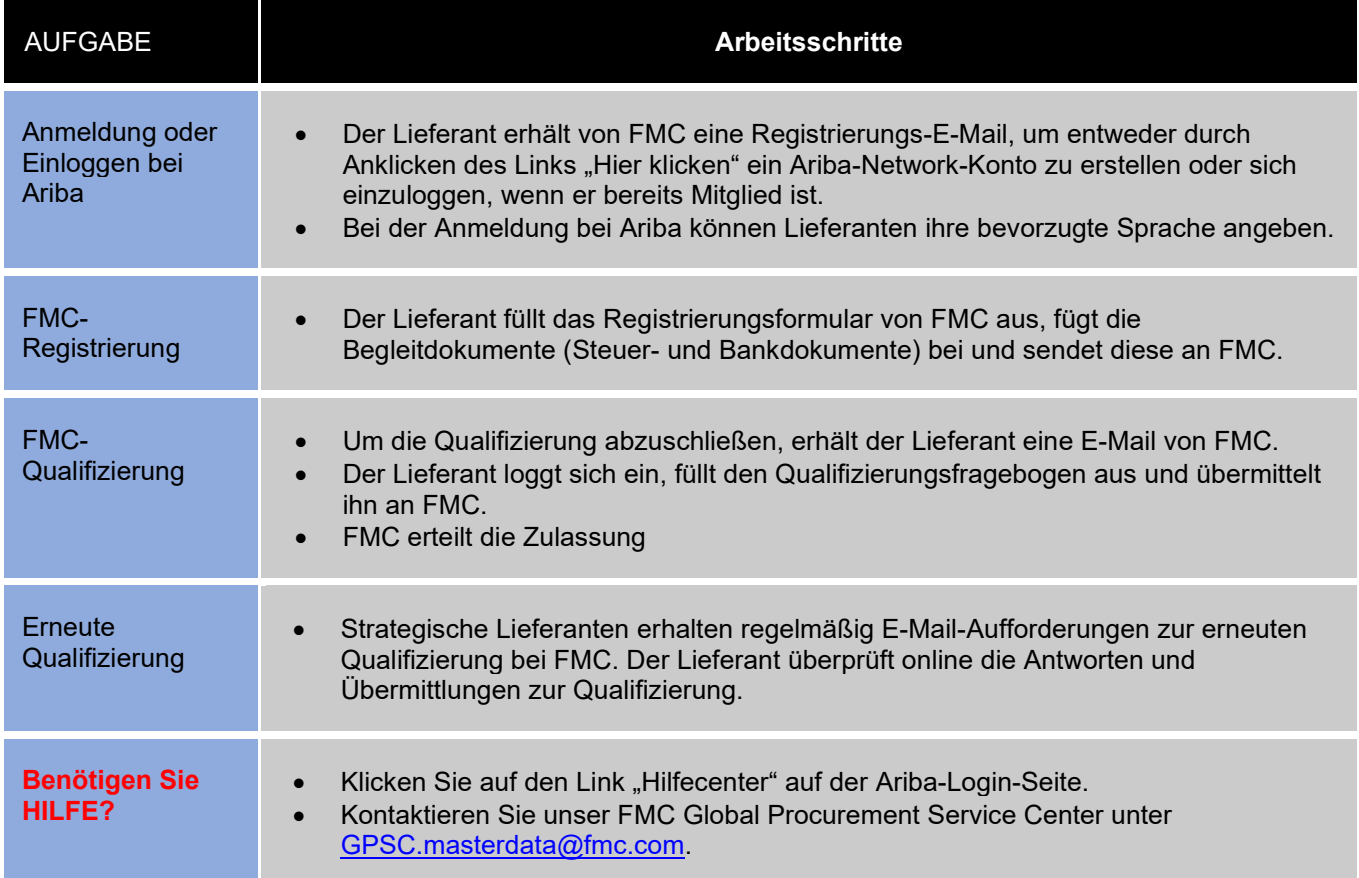

**E-Mail-Adresse zur Lieferantenregistrierung:** 

Um zu Ariba zu gelangen, verwenden Sie den Link "Hier klicken".

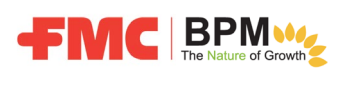

An Agricultural

Guten Tag, Sie erhalten diese E-Mail von der FMC Corporation (www.fmc.com).

Diese E-Mail ist kein Spam und sollte nicht gelöscht werden. Sie können auf diese E-Mail antworten, wenn Sie ihre Legitimität bei den Interessenvertretern von FMC bestätigen möchten.

Als neuer Lieferant für FMC müssen Sie einen Online-Registrierungs- und Qualifizierungsfragebogen ausfüllen, damit wir Sie als neuen Lieferanten für FMC zulassen und einen Auftrag für benötigte Waren oder Dienstleistungen ausstellen können.

Zur sicheren Registrierung und Qualifizierung neuer Lieferanten verwendet FMC das Ariba Network. Die Durchführung erfolgt in zwei Schritten: 1. Registrierung zur Bereitstellung grundlegender Informationen und 2. Qualifizierung zur Bereitstellung weiterer Details über Ihr Unternehmen und die Zusammenarbeit mit FMC.

Melden Sie sich mit dem Link Hier klicken bei Ariba an oder loggen Sie sich mit Ihren Ariba-Anmeldedaten ein, um den FMC-Registrierungsfragebogen auszufüllen und abzusenden. Sobald die Registrierung von FMC zugelassen wurde, erhalten Sie eine weitere E-Mail, in der Sie gebeten werden, den Qualifizierungsfragebogen auszufüllen. Um zugelassener Lieferant bei FMC zu werden, müssen beide Schritte abgeschlossen sein.

Klicken Sie hier, um sich bei Ariba anzumelden oder mit Ihren aktuellen Kontoinformationen einzuloggen.

Einen "Lieferantenleitfaden" mit Anweisungen zur Ausführung der Registrierung bei Ariba Network finden Sie unter http://www.fmc.com/, "FMC Lieferanten -> What's New? (Was ist neu?)". Direkt zum Leitfaden gelangen Sie mit diesem Link: Hier klicken.

Wenn Sie Fragen haben oder Hilfe benötigen, wenden Sie sich an unser FMC Global Procurement Service Center unter GPSC.masterdata@fmc.com.

**Sobald Sie in Ariba sind, melden Sie sich an ("Sign up"), um ein neues Konto zu erstellen, oder**  loggen Sie sich mit Ihren aktuellen Kontoinformationen ein ("Log in").

**Hinweis: Verwenden Sie bei der Registrierung Ihre E-Mail als Benutzernamen.**

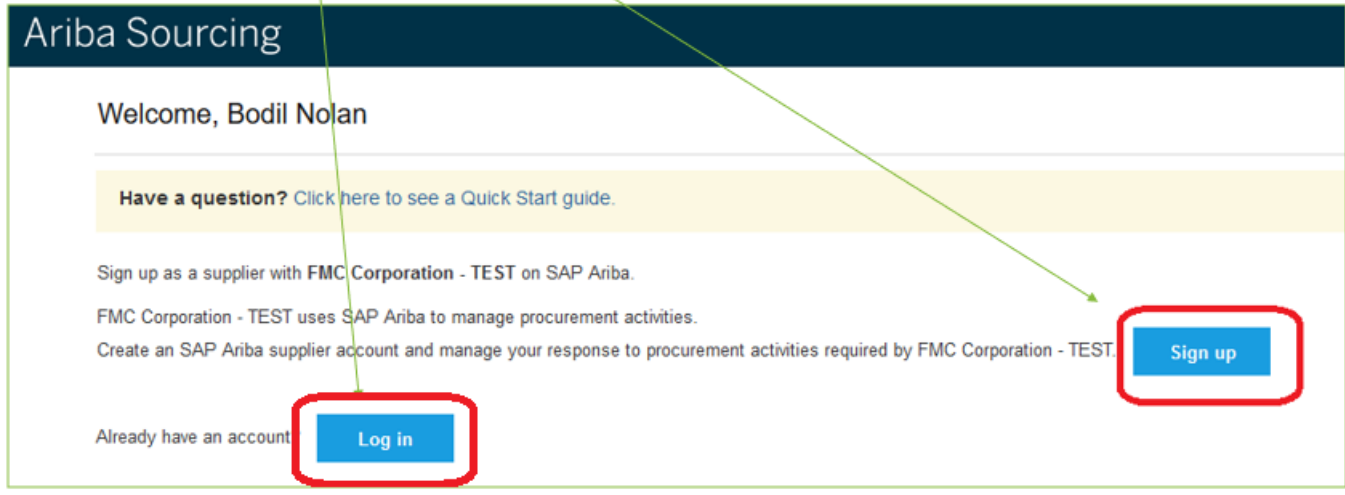

**Schließen Sie die FMC-Registrierung ab, fügen Sie die erforderlichen Steuer- und Bankdokumente bei und senden Sie diese ab.** 

**Nach der Genehmigung durch FMC erhalten Sie eine zweite E-Mail mit der Bitte, den Qualifizierungsfragebogen auszufüllen und abzusenden.** 

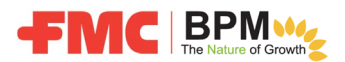

**Nachdem die Zulassung durch FMC erfolgt ist, erscheinen Sie als qualifizierter Lieferant in unserem SAP-ERP-System, damit wir Aufträge für benötigte Waren oder Dienstleistungen an Sie ausstellen können.**